# **ナシ開花予測システム (ウェブ運用試験版) 利用マニュアル**

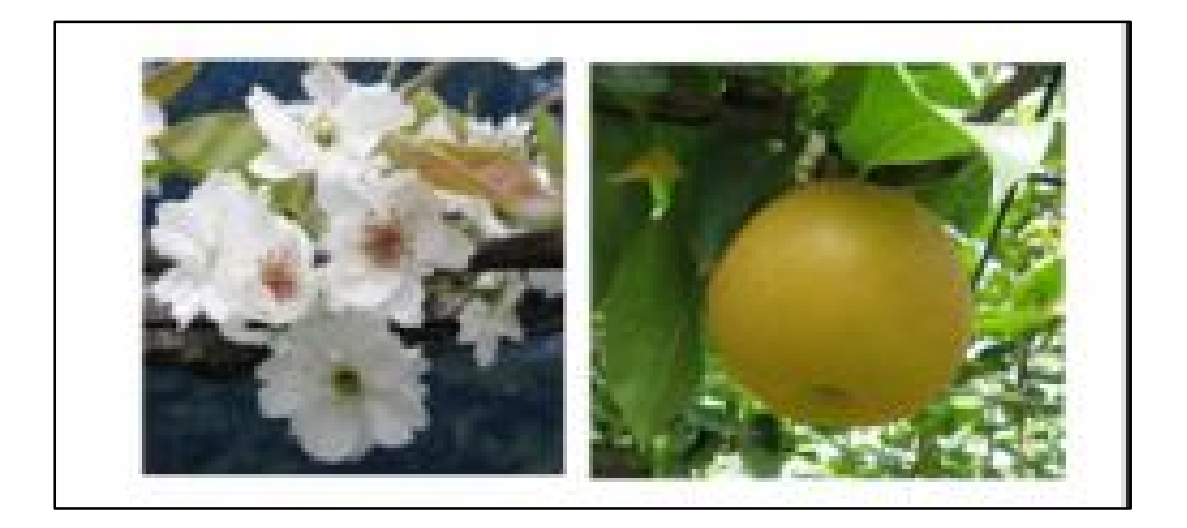

## 千葉県農林総合研究センター

2024年 2 月

## 目次

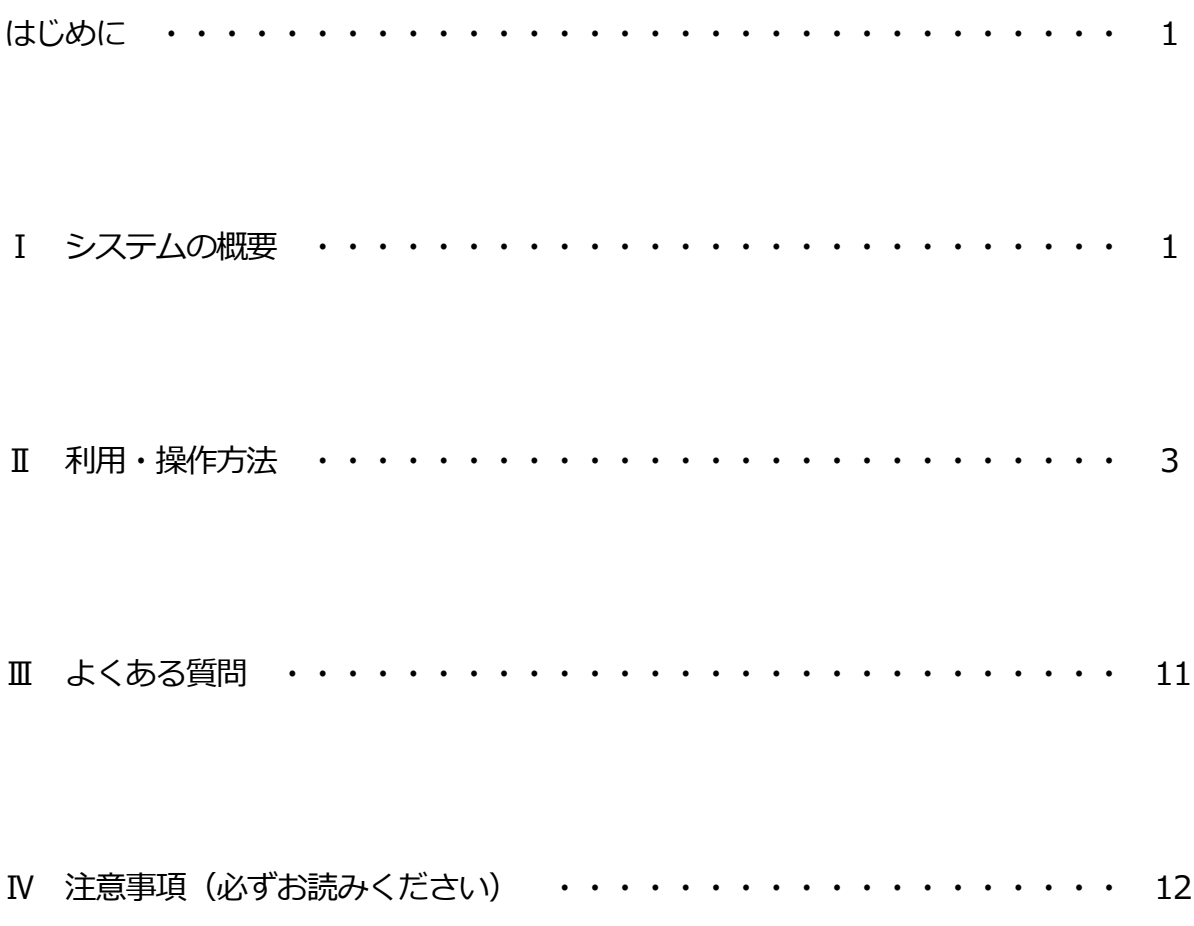

はじめに

ナシ開花予測システム(ウェブ運用試験版)は、農林総合研究センターが開発した「ニ ホンナシの生育予測モデル」をクラウドシステム化し、開花始め、開花盛り(満開日)、開 花終りおよび自発休眠覚醒日の予測結果をスマートフォンで閲覧が可能なウェブアプリケ ーションです。

Ⅰ システムの概要

1 「開花期」予測と作業適期の目安の算出方法

9/1 以降の1時間毎のアメダス気温データ、品種・地区毎の係数を基に、「ニホンナシ の生育予測モデル」を使って予測しています。気温はアクセスした日の前日までは当年の アメダスデータ、アクセスした日以降は最新の 2 週間気温予報と過去 10 年間のアメダ スデータの平均値を使って予測します。毎日、最新のデータを読み込んで予測するため、 予測日は日々変化することがあります。なお、本システムで予測できる品種・地区は「幸 水」5地点(千葉市、印西市、市川市、市原市、木更津市)、「豊水」5地点(千葉市、四 街道市、鎌ヶ谷市、八千代市、旭市)です。

#### 2 閲覧方法

各品種と地区について、気象条件から予測した開花期等を確認できます。

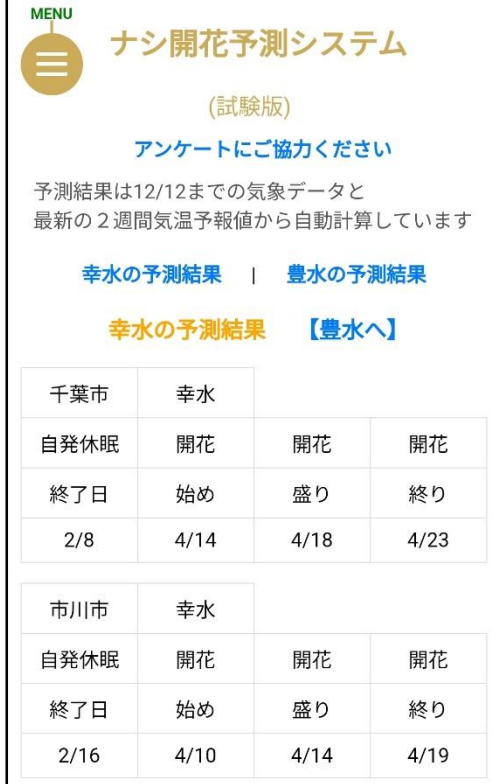

#### 図 表示画面

### 3 動作環境

インターネット接続条件下のブラウザ上で動作するため、スマートフォン、タブレット

等の端末の違いや Android、iOS 等の OS の違いによらず使用できます。

#### Ⅱ 利用・操作方法

- 1 利用開始方法
	- (1) QR コードか、紹介ページの URL から、アクセスします。
	- (2) 各品種について、各地区の開花期予測等が表示されます。
	- (3) 画面を下に移動すると別の地区、品種を閲覧できます。

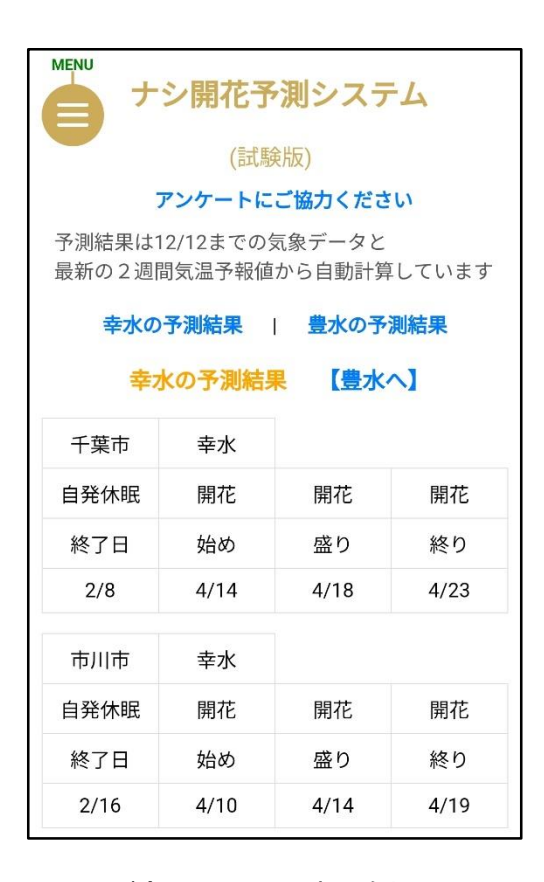

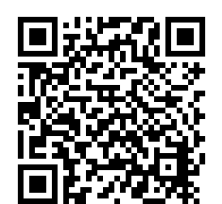

注)12/13 の表示例

2 お気に入り登録、デスクトップアイコンの追加

お使いのスマートフォンで、ウェブブラウザー(Chrome、Safari 等)から各ページをお 気に入り登録するか、ホーム画面(デスクトップ)へアイコンを追加すると、スムーズにア クセスできます。次ページ以降に、Android、iPhone・iPad のホーム画面へ追加する方法 の一例をご説明します。

なお、登録・追加方法はそれぞれ異なりますので、ウェブブラウザーの種類、設定等を ご確認ください。

- ※ Android の方 (Chrome の場合)
	- (1) ページを表示します。

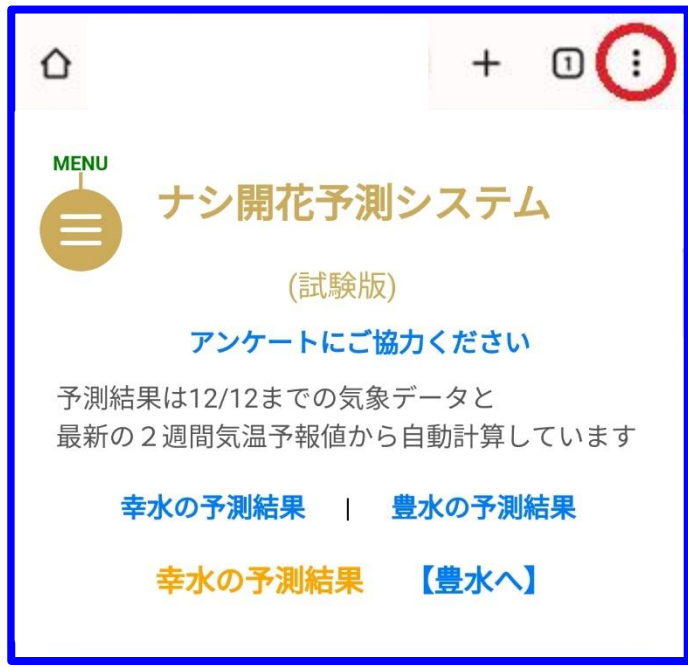

(2) メニューボタンか右上の「︙」から「ホーム画面に追加」を選択します。

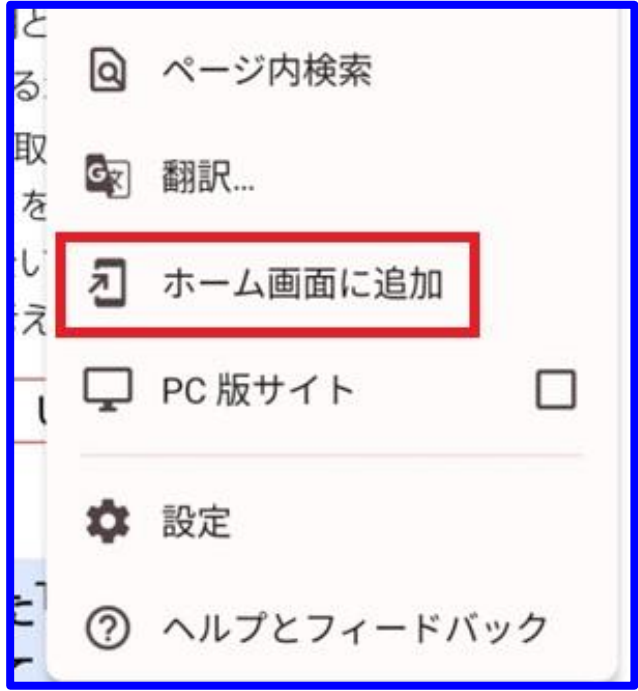

(3) 「追加」を選択します。

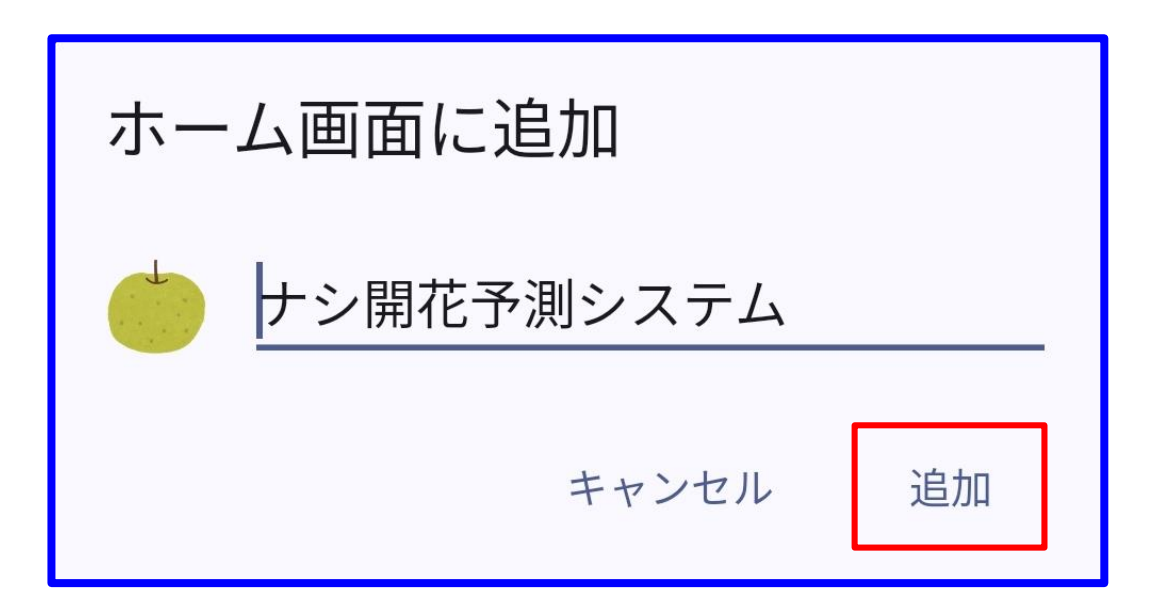

(4) 「自動的に追加」を選択します(この画面が表示されない場合もあります)。

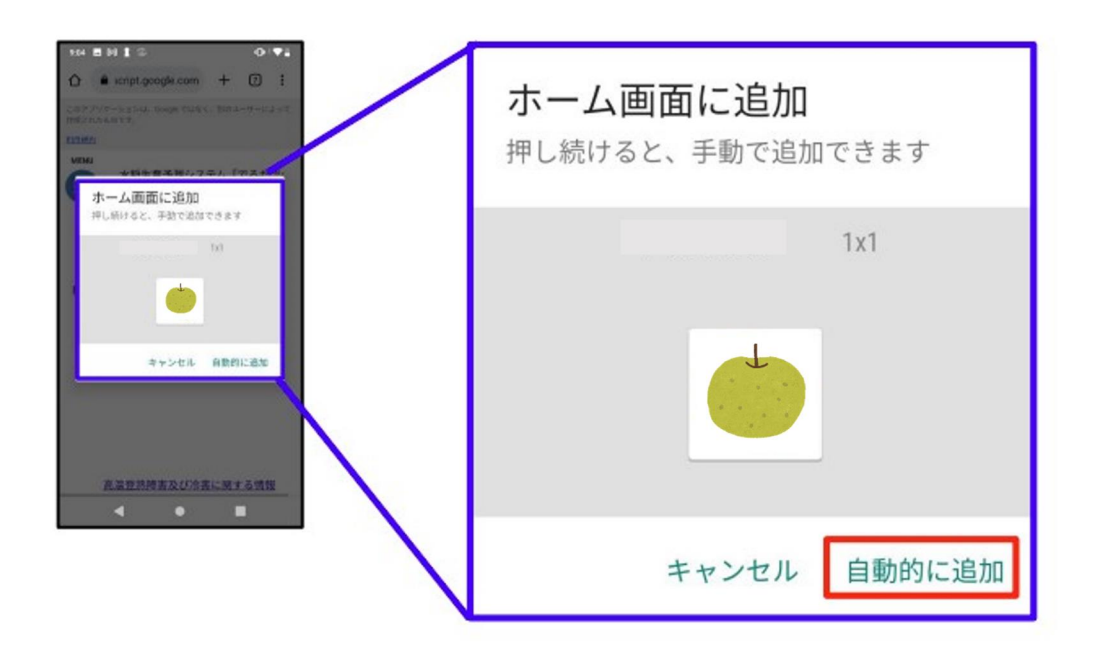

(5) ホーム画面にアイコンが追加されます。

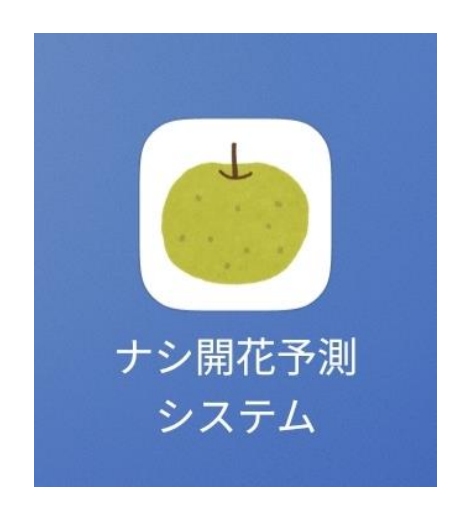

(6) アイコンを選択するとページが表示されます。

※ iPhone、iPad の方 (Safari の場合)

(1) ページを表示します。

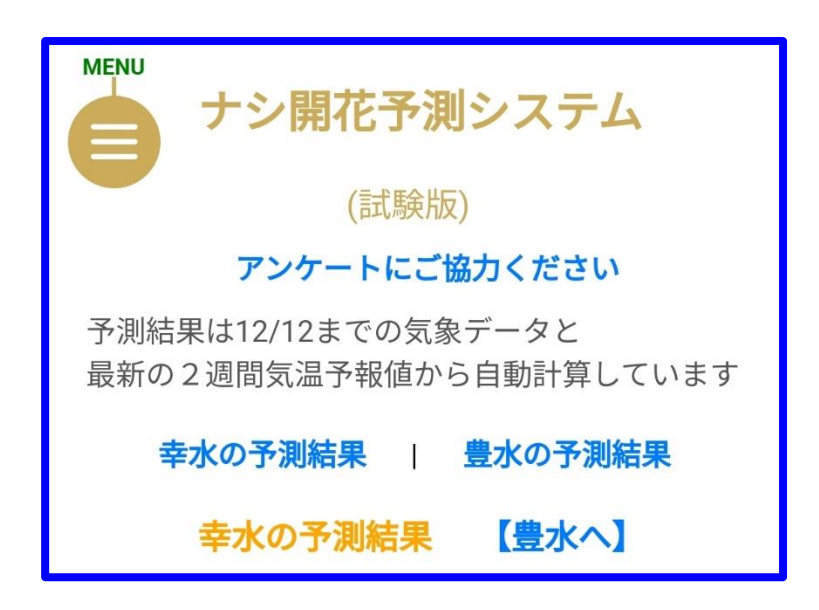

(2) 画面下部の「共有」アイコンを選択します。

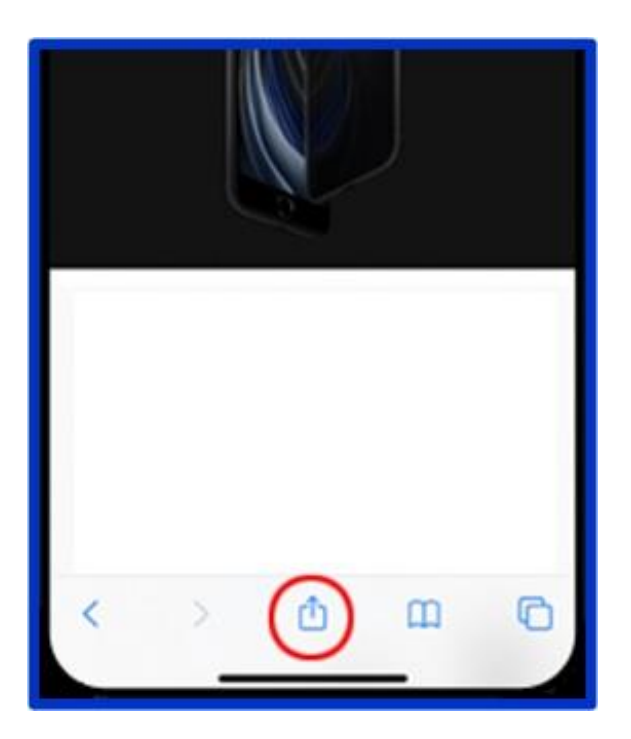

(3) 「ホーム画面に追加」を選択します。

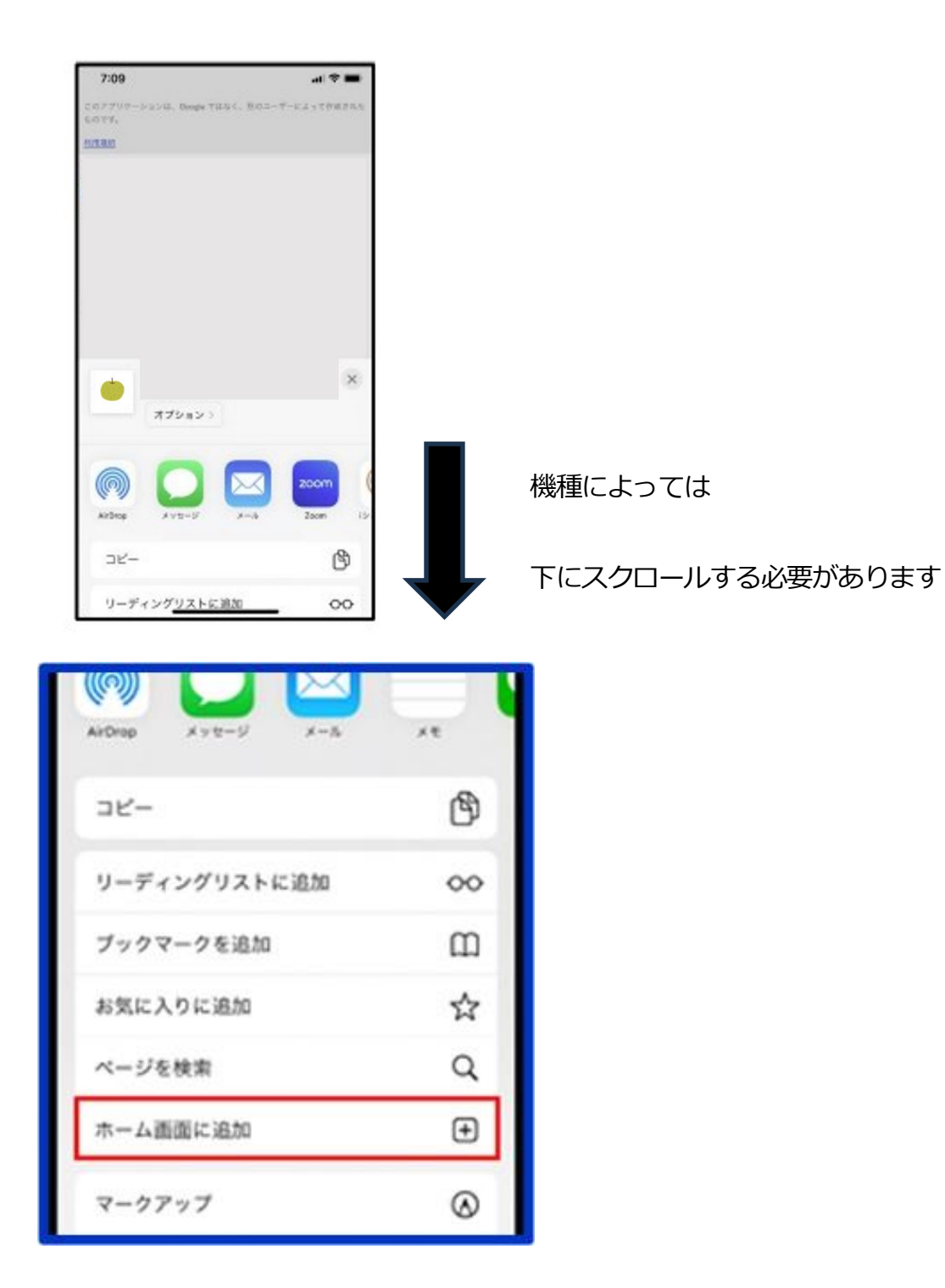

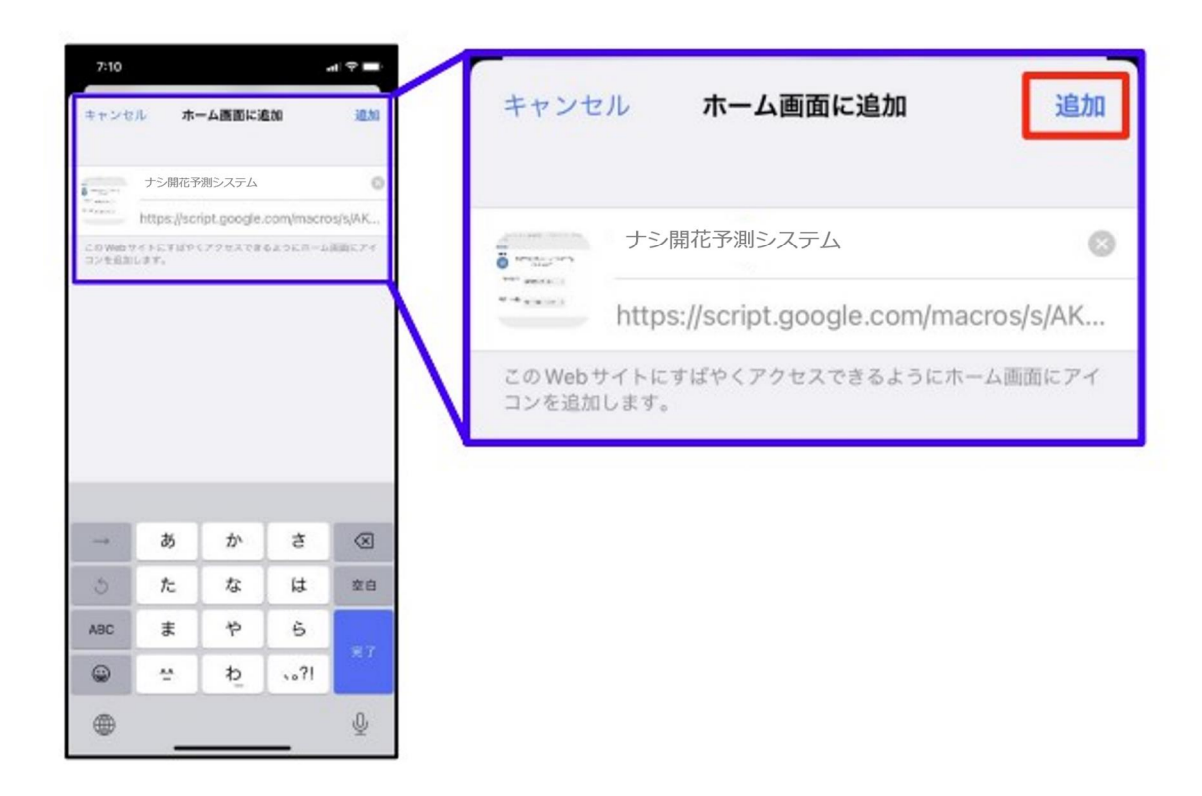

(5) ホーム画面にアイコンが追加されます。

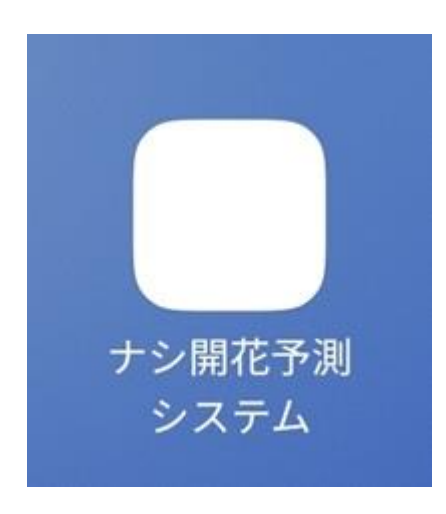

(6) アイコンを選択するとページが表示されます。

Ⅲ よくある質問

Q1: アメダス地点が複数ありますが、どこを使うと良いですか?

A1:ご自身のほ場の近隣地点の予測結果を参考にしてください。

Q2:アクセスした日によって表示される予測日は違いますか?

A2:前日までの気温を毎日反映して更新しているので、アクセスする日によって予測日 は変動します。なお、アクセスした当日以降は最新の 2 週間気温予報と過去 10 年 間のアメダスデータの平均値を基に計算しています。

- Q3:予測と、実際のほ場の開花期が違うことはありますか?
- A3:予測に利用するアメダスの気温と実際のほ場の気温との違いや、生育停滞等が原因 で、予測が大きく外れる可能性もあります。そのため、予測は作業適期の目安とし てのみご利用ください。そのため、作業及び防除は、実際のほ場をご確認いただき、 各生産者の最終的な決断により実施してください。

Q4:推奨の利用開始時期はありますか?

A4:2月中下旬からの利用を推奨します。

Q5:アクセスした際に読み込みが遅い場合がありますか?

A5:動作環境や通信環境によっては読み込みが遅い場合があります。

#### Ⅳ 注意事項

- ・ Google の利用規約及び本システムの利用規約を確認し、同意いただいた上で利用を開 始してください。
- ・ 本システムの利用は無料です。ただし、通信、その他に係る料金は利用者の負担となり ます。
- ・ 大規模運用試験中に本システムをご利用いただいた方には、アンケート調査へのご協 力をお願いします。
- ・ 本システムは、アクセス前日までの気温を毎日反映して更新しているので、アクセス日 によって予測結果は変動し、アクセス日が開花期に近付くほど予測精度が高まります。 気温はアクセス日の前日までは当年のアメダスデータ、アクセス日以降は最新の 2 週 間気温予報と過去 10 年間のアメダスデータの平均値を使って予測します。
- ・ 本システムで提供する予測地点は、千葉県が生産者の協力を得て実施している果樹生 育調査事業で調査した開花期とアメダスデータを用いて解析し、予測精度を検証した 上で、選定したものです。将来、予測地点が追加又は削除される場合があります。 ・ 本システムは、千葉県農林総合研究センターの試験研究の結果から得られた成果です
	- が、実際のほ場条件等によって開花期が前後する可能性があり、必ずしも正確性を保証 するものではありません。作業は、各生産者の最終的な決断により実施してください。

・ ユーザー又は第三者が本システム及び本システムの情報を用いて行う一切の行為及び

そのために被った損害、損失について、千葉県は一切その責任を負いません。

・ 本システムは、利用者への予告なしに過去のデータの消失、バージョンアップ、本シス

テムの運用が中止される場合があります。

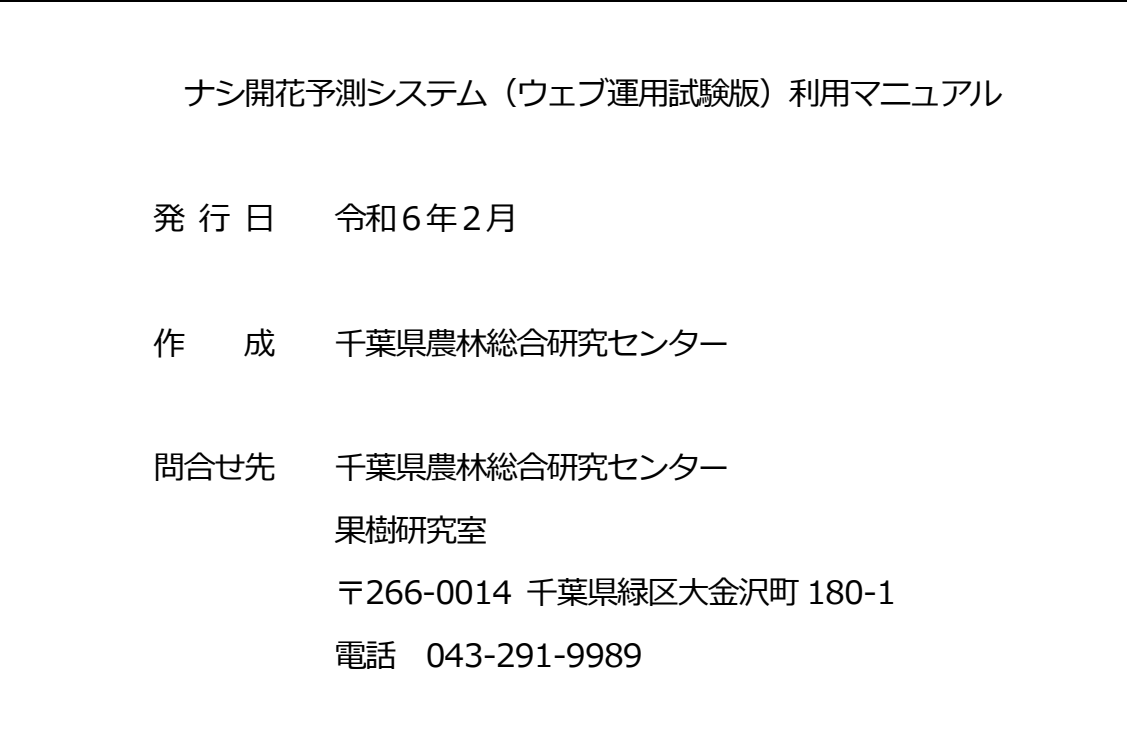